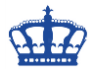

Die Windows Firewall wird in der Regel zur übersichtlichen Konfiguration und Einsicht über die GUI administriert. Mit der Einführung von Windows Server 2008 hat Microsoft das Windows Service **Hardening** (WSH) eingeführt. Betroffen davon ist auch die Windows Firewall.

Das bedeutet, dass es Windows Firewall Regeln gibt, die über die GUI nicht angezeigt bzw. ausgewertet werden können, aber immer angewendet werden, auch dann wenn die Windows Firewall abgeschaltet wird. Das gilt für eingehende sowie ausgehende Verbindungen.

Diese Regeln lassen sich entweder über die Registry anpassen oder über die Schnittstelle namens **NetFwServiceRestriction**.

Schauen wir uns zu allererst die Registry an. In diesem Zweig finden wie alle lokalen Firewall Regeln:

Computer\HKEY\_LOCAL\_MACHINE\SYSTEM\CurrentControlSet\Services\SharedAccess\Pa rameters\FirewallPolicy\FirewallRules

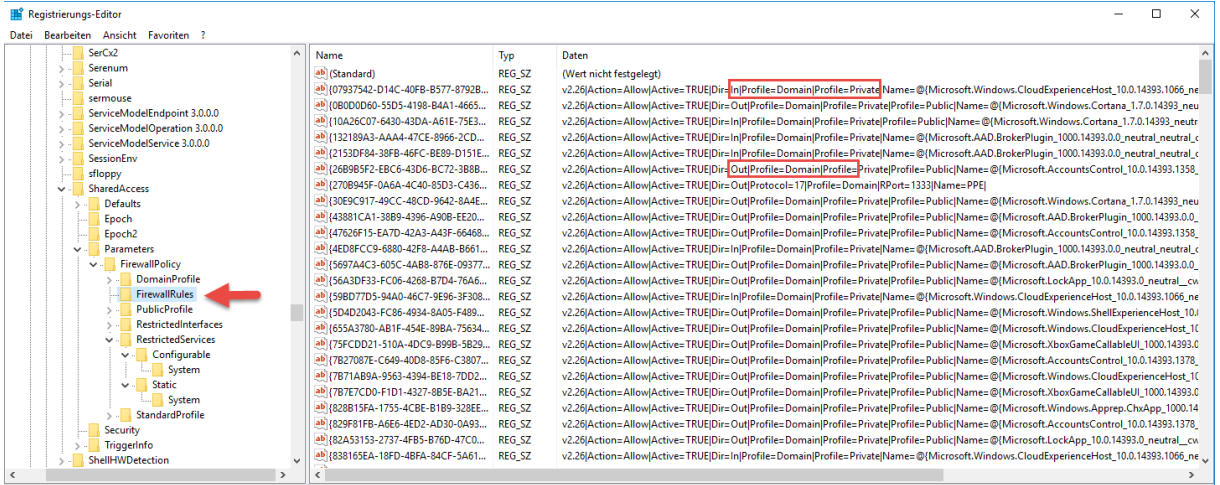

Computer\HKEY\_LOCAL\_MACHINE\SYSTEM\CurrentControlSet\S /ices\SharedAccess\Parameters\FirewallPolicy\FirewallRules

#### Diese spiegeln sich mit der GUI wieder:

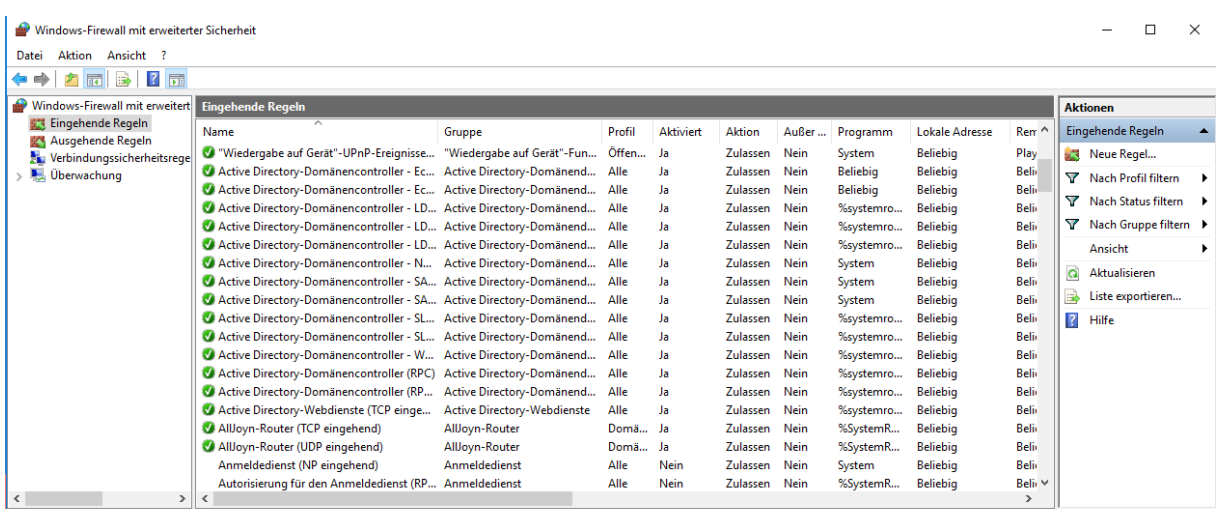

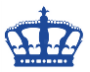

## **Kommen wir nun zu den Restricted Firewall Regeln:**

Diese Regeln werden wir über die GUI nicht einsehen können.

#### Restricted > Configurable

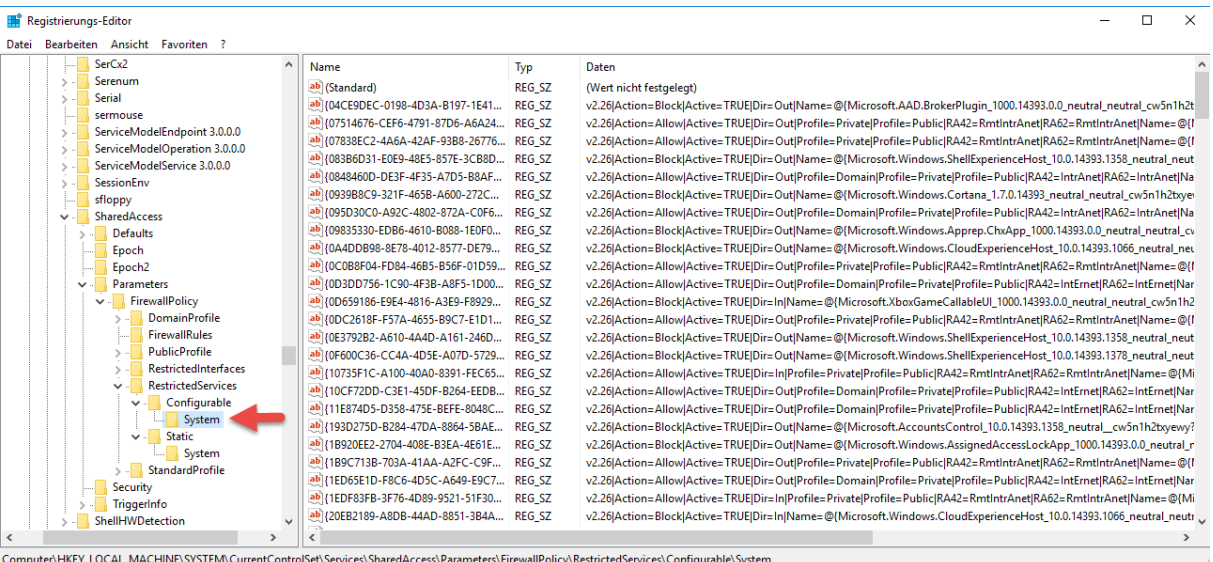

## Restricted > Static

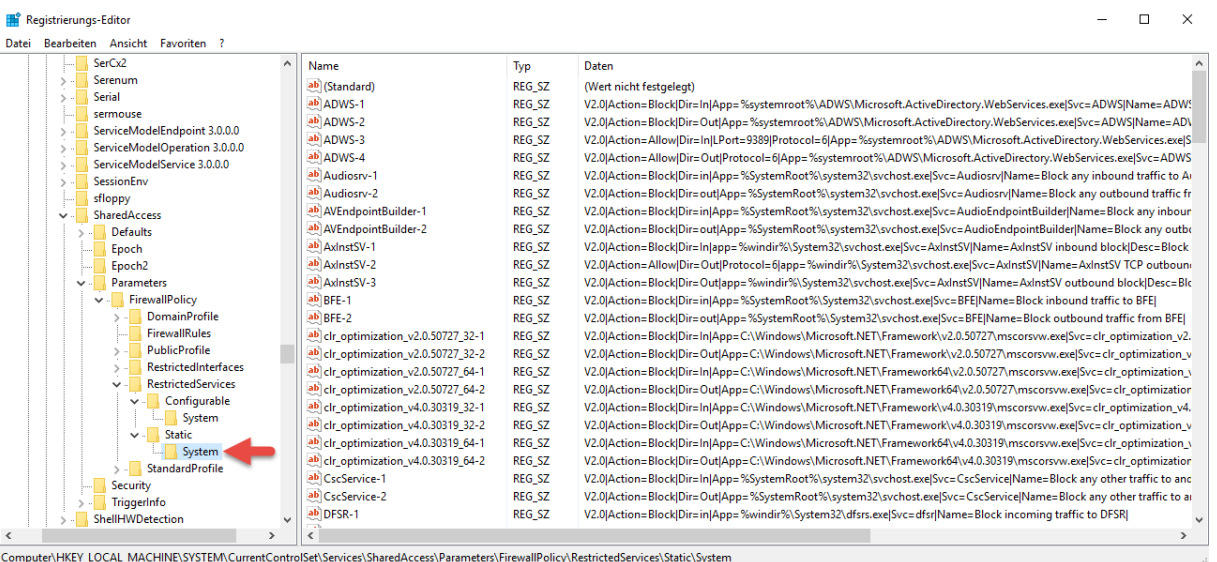

Mit Hilfe der Powershell ist es möglich die Restricted Firewall Regeln auslesen, zu verändern oder zu erstellen.

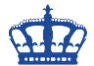

Wie bereits oben erwähnt ist das mittels der Schnittstelle **NetFwServiceRestriction** möglich.

Der ActiveStore ist der Speicher also die Summe aller Regeln die auf dieser Maschine eingestellt sind; GPOs, lokale Regeln etc.

#### **# Alle Regeln aus dem Active Store abfragen**

Get-NetFirewallRule -PolicyStore ActiveStore

#### **# Individuelle Regel aus dem Active Store abfragen**

Get-NetFirewallRule -Name "{505ED865-63AB-4B7B-B32E-4795B04BD182}" - PolicyStore ActiveStore

**# Individuelle Regel aus dem Active Store nach Displayname abfragen** Get-NetFirewallRule -DisplayName "Überwachung für virtuelle Computer (DCOM eingehend)" -PolicyStore ActiveStore

## **# Alle Regeln aus dem Service Store abfragen**

Get-NetFirewallRule -PolicyStore ConfigurableServiceStore

#### **# Individuell Regel aus dem Service Store abfragen**

Get-NetFirewallRule -Name "{4AD6272F-6953-4305-92E7-1D87C8FAEC73}" -PolicyStore ConfigurableServiceStore

#### **# Individuelle Regel aus dem Service Store nach Displayname abfragen**

Get-NetFirewallRule -DisplayName "MSN Wetter" -PolicyStore ConfigurableServiceStore

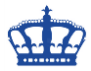

#### **# Restricted Firewall Regeln erstellen**

\$rule = New-Object -ComObject HNetCfg.FWRule -Property @{ Name = "Erlaube ausgehende Verbindung von TCP Port 55555 to 55570" Direction  $= 2$  $Enabled =$ \$true ApplicationName = "C:\Program Files\MaxPowerSoft\ADReports\ADReports.exe" ServiceName = "ADReports.exe" Protocol  $= 6$ } \$rule.RemotePorts = "55555-55570"

(New-Object -ComObject HNetCfg.FwPolicy2).ServiceRestriction.Rules.Add(\$rule)

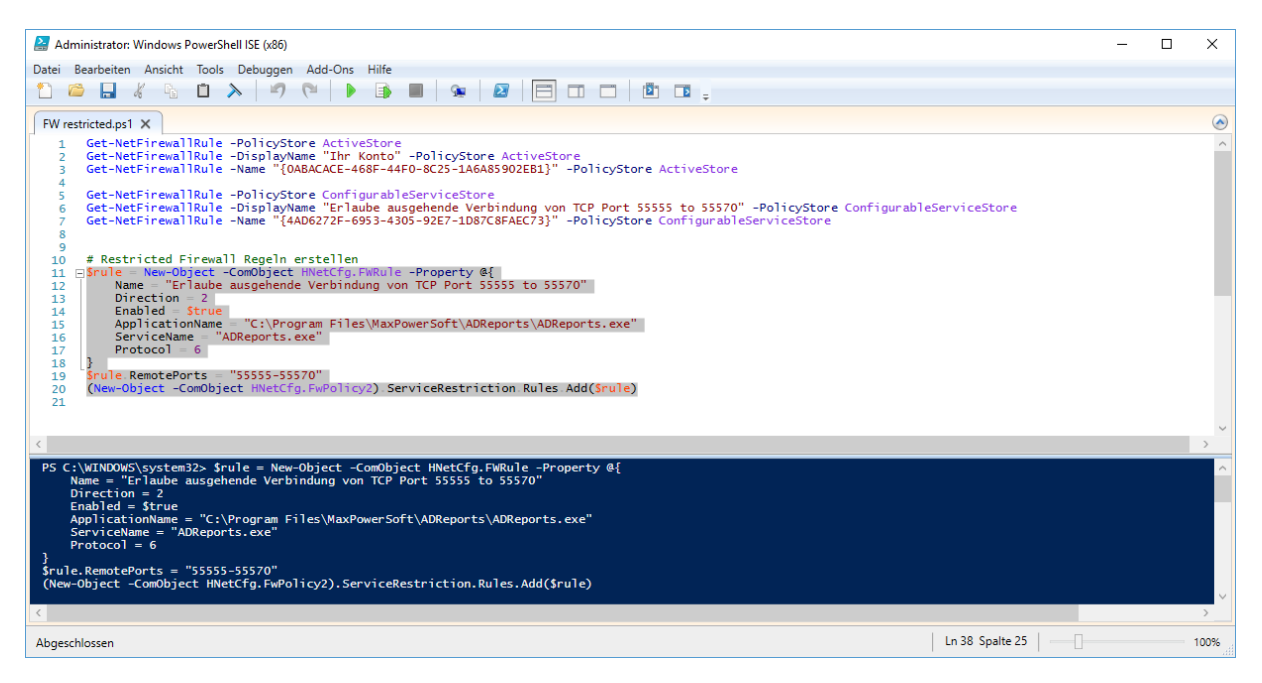

Firewall und Service neustarten! Diese geheime Regel finden wir über die GUI nicht wieder. Ist aber aktiv und das auch bei ausgeschalteter Firewall!

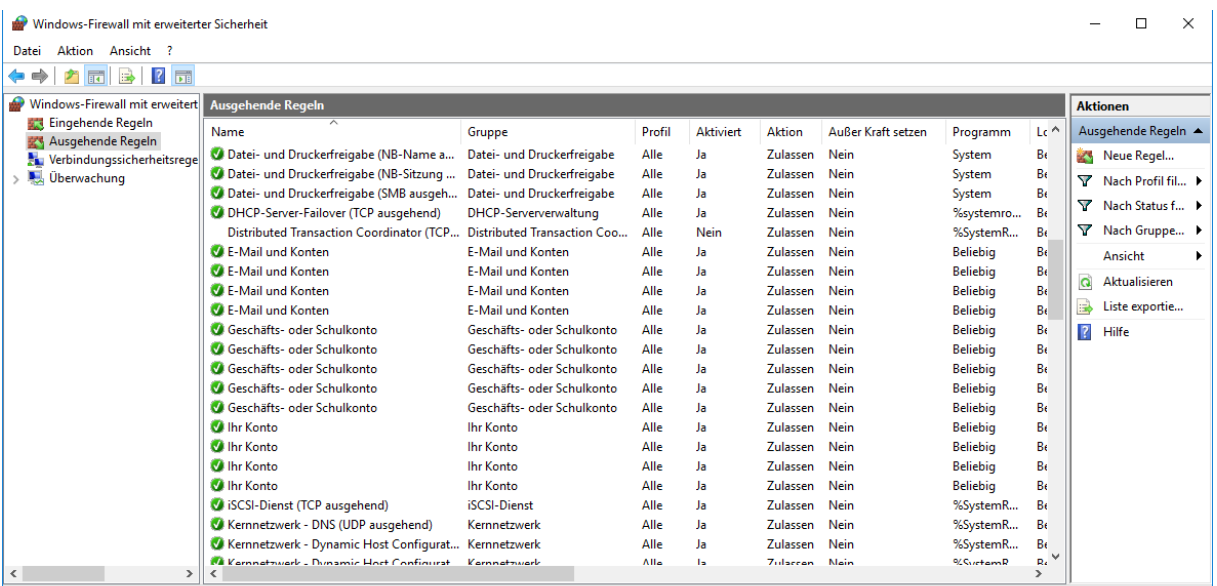

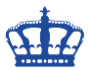

Das Ganze prüfen wir jetzt in dem wir uns die Regel anzeigen lassen. Ich suche erst nach dem Displaynamen, kopiere mit die ID und starte die Suche nach der ID erneut.

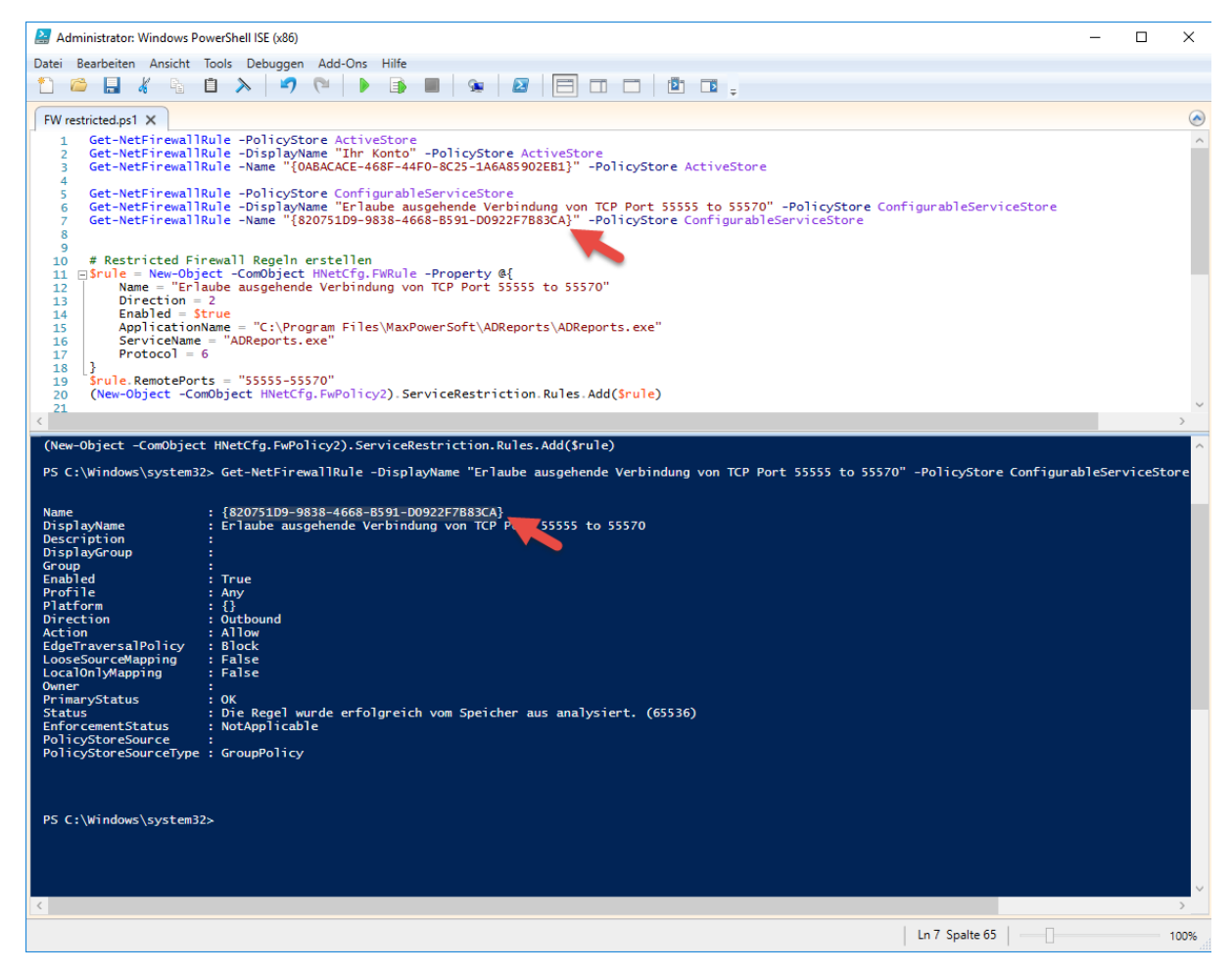

Mithilfe der ID durchsuche ich jetzt die Registry: Voila!

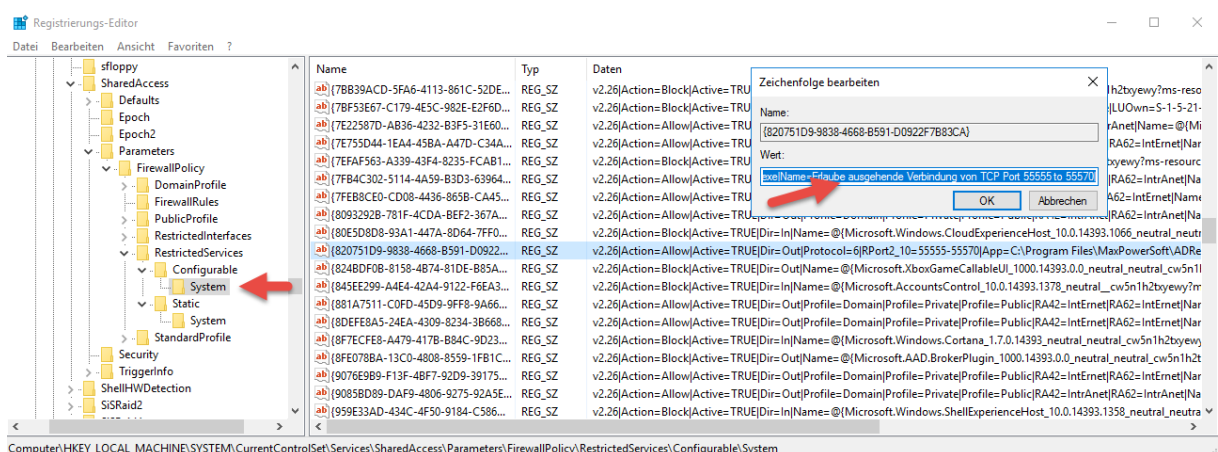

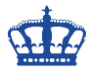

## **Nächstes Beispiel:**

SNMP spricht nach Default Vorgaben von Microsoft UDP Port 161 und 162.

Möchten wir aber das SNMP ein- und ausgehend über TCP Port 3216 spricht dann gehen wir wie folgt vor.

### $$SNMPIN = @{$

Name = "ApplikationX64Out" DisplayName = "Allow outbound traffic from snmp service to TCP 3216" Direction = "Outbound"  $InterfaceType = "Any"$ Action = "Allow" Protocol = "TCP" Service = "SNMP" Program = "\$(\$env:systemdrive)\WINDOWS\SysWOW64\snmp.exe"  $Enabled = "TRUE"$  $RemotePort = "3216"$ PolicyStore = "ConfigurableServiceStore"  $\mathbf{R}$ 

New-NetFirewallRule @SNMPIN

 $$SNMPOut = @{}$ 

Name = "ApplikationX64In" DisplayName = "Allow outbound traffic from snmp service to TCP 3216" Direction = "Outbound"  $InterfaceType = "Any"$ Action = "Allow" Protocol = "TCP" Service = "SNMP" Program = "\$(\$env:systemdrive)\WINDOWS\SysWOW64\snmp.exe"  $Enabled = "TRUE"$ RemotePort = "3216" PolicyStore = "ConfigurableServiceStore"  $\mathbf{R}$ 

New-NetFirewallRule @SNMPOut

Erstellen die Regeln in dem wir das Skript ausführen.

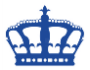

Fragen die Regeln ab:

## Get-NetFirewallRule -DisplayName "Allow outbound traffic from snmp service to TCP 3216" -PolicyStore ConfigurableServiceStore

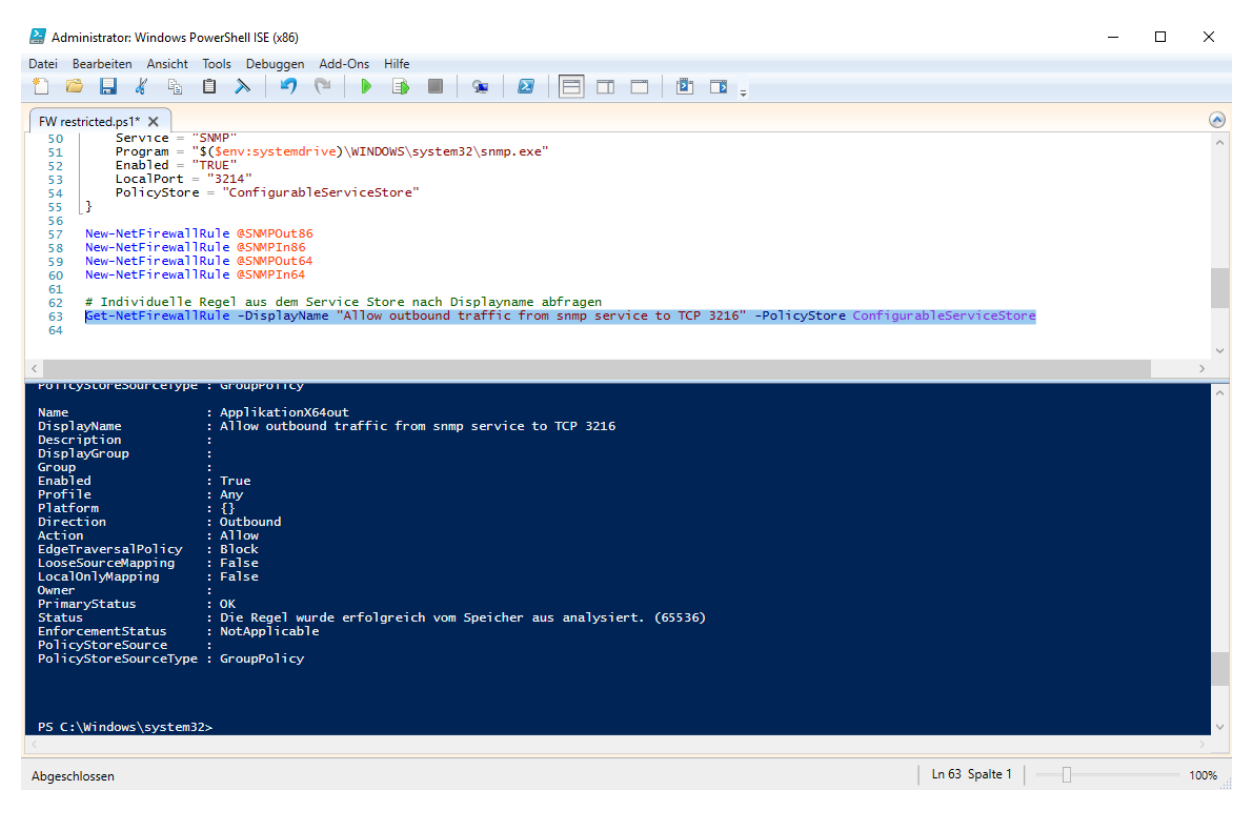

Auch in der Registry wurden die Regeln sauber unter RestrictedServices angelegt und sind über die GUI nicht einzusehen.

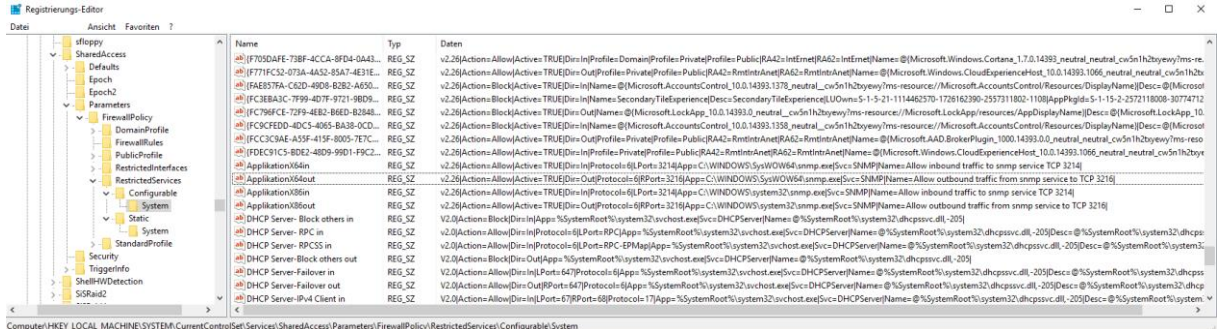

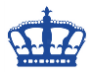

Get-NetFirewallProfile Get-NetFirewallProfile -Profile Private Get-NetFirewallProfile -Profile Domain

Get-NetFirewallRule | Measure Get-NetFirewallRule -Enabled True | Measure

Get-NetFirewallRule | where {\$\_.Direction -eq "Inbound" -and ((\$\_.Profile -contains "Any") -or (\$\_.Profile -contains "

Get-NetFirewallRule -Name "ICMPv4" | Set-NetFirewallRule -Action BlockPublic"))}

Set-NetFirewallProfile -Enabled false Set-NetFirewallProfile -Enabled true Set-NetFirewallProfile -Profile Private -Enable True

New-NetFirewallRule -DisplayName "ICMPv4" -Direction Inbound -Action Allow -Protocol icmpv4 -Enabled True

New-NetFirewallRule -Program "C:\Program Files\IDM\idm.exe" -Action Block -Profile Domain, Private -DisplayName "Block IDM"-Description "Block Internet Download Manager" -Direction Outbound

Remove-NetFirewallRule –DisplayName "ICMPv4

Set-NetFirewallProfile -Name Public -DisabledInterfaceAliases "NICNAME"

#### **Optional:**

Copy-NetFirewallRule Disable-NetFirewallRule Enable-NetFirewallRule Get-NetFirewallAddressFilter Get-NetFirewallApplicationFilter Get-NetFirewallInterfaceFilter Get-NetFirewallInterfaceTypeFilter Get-NetFirewallPortFilter Get-NetFirewallProfile Get-NetFirewallRule Get-NetFirewallSecurityFilter Get-NetFirewallServiceFilter Get-NetFirewallSetting New-NetFirewallRule Remove-NetFirewallRule Rename-NetFirewallRule Set-NetFirewallAddressFilter Set-NetFirewallApplicationFilter Set-NetFirewallInterfaceFilter Set-NetFirewallInterfaceTypeFilter Set-NetFirewallRule Set-NetFirewallSecurityFilter Set-NetFirewallServiceFilter Set-NetFirewallSetting Show-NetFirewallRule